# **MANUAL DE INSTALACIÓN de la versión Pro de LETPOS Convertidor de salida MDB a pulso/relé**

Letpos pro es una placa de interfaz para convertir el crédito de pago MDB para una máquina expendedora tradicional que solo acepta el aceptador de monedas/billetes de interfaz de pulso simple. Puede ser una máquina expendedora de agua, una lavadora de autoservicio, una máquina de bebidas o una máquina de café también.

Este convertidor de MDB a pulso Letpos pro permite al operador configurar el precio, el crédito mínimo para comenzar y el ajuste del pulso de salida (ancho de pulso y número de pulso).

La versión de salida de pulsos tiene una salida NPN Open-C, compatible con el aceptor de monedas de pulso normal

La versión de salida de relétiene una salida de relé, cuando se recibe el pago, la salida de relése cortocircuitará durante un tiempo preestablecido. (Esto se puede utilizar para abridor de puertas de autoservicio, etc.)

La salida RS232 se puede personalizar para un uso especial, por ejemplo, generar datos Ascii especiales cuando se recibe el pago. (Esto se puede usar para alguna máquina de información de autoservicio o máquina de quiosco)

**Esta placa ejecuta el protocolo MDB cashless en el Level01 al Level03**

**La versión Pro de Letpos es compatible con la función Cashless, Always Idle y Remote Vend**

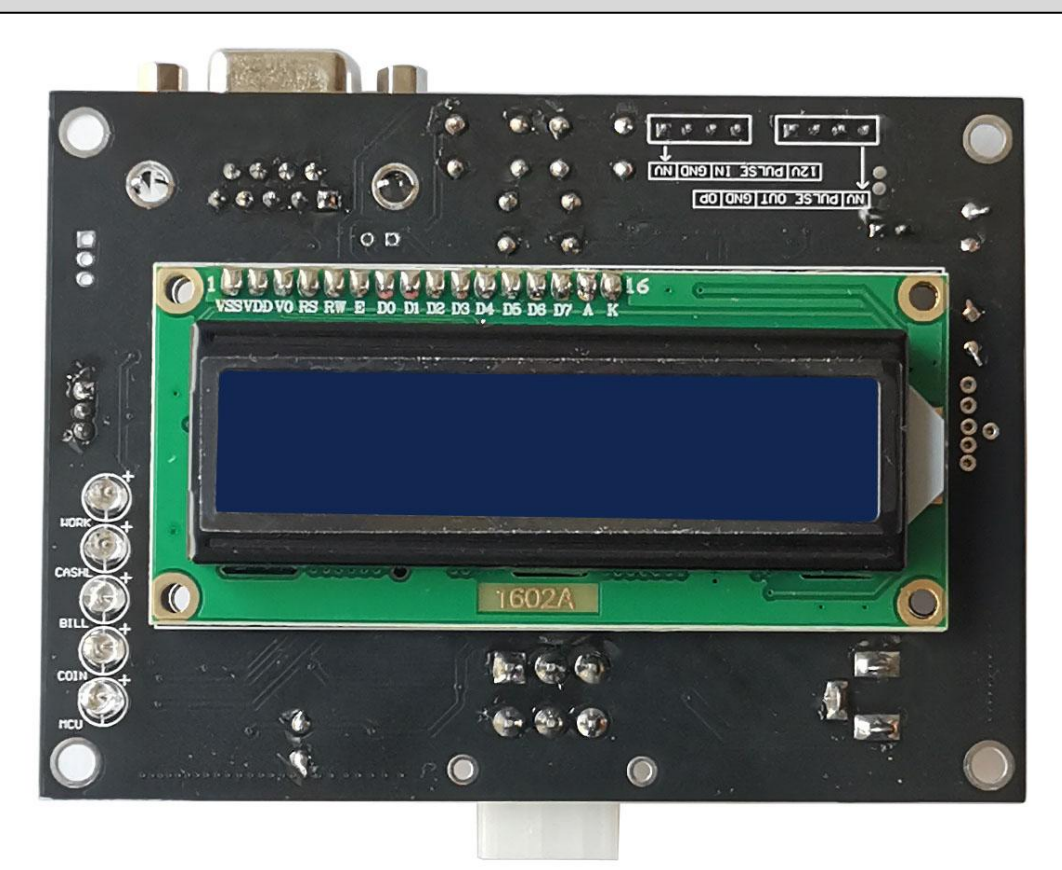

Panel LCD en la parte frontal para mostrar la información del dispositivo y el estado de funcionamiento Cinco LED para mostrar el estado del dispositivo de pago conectado

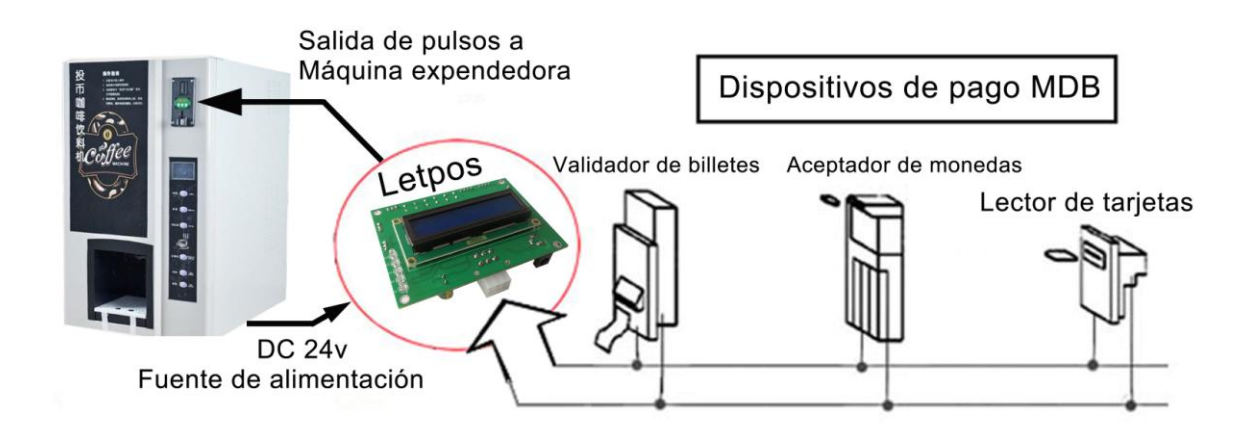

## **Ventajas**

- Convierta las máquinas simples que funcionan con pulsos de moneda para que acepten el modo de pago sin efectivo MDB
- Ahorre tiempo y costes rediseñando su máquina con dispositivos de pago MDB
- Configuración mínima requerida (Precio y tipo de pulso)
- Fácil de operar y Plug&Play
- **Admite venta en efectivo, siempre inactivo, venta remota**

## **Descripción de la placa:**

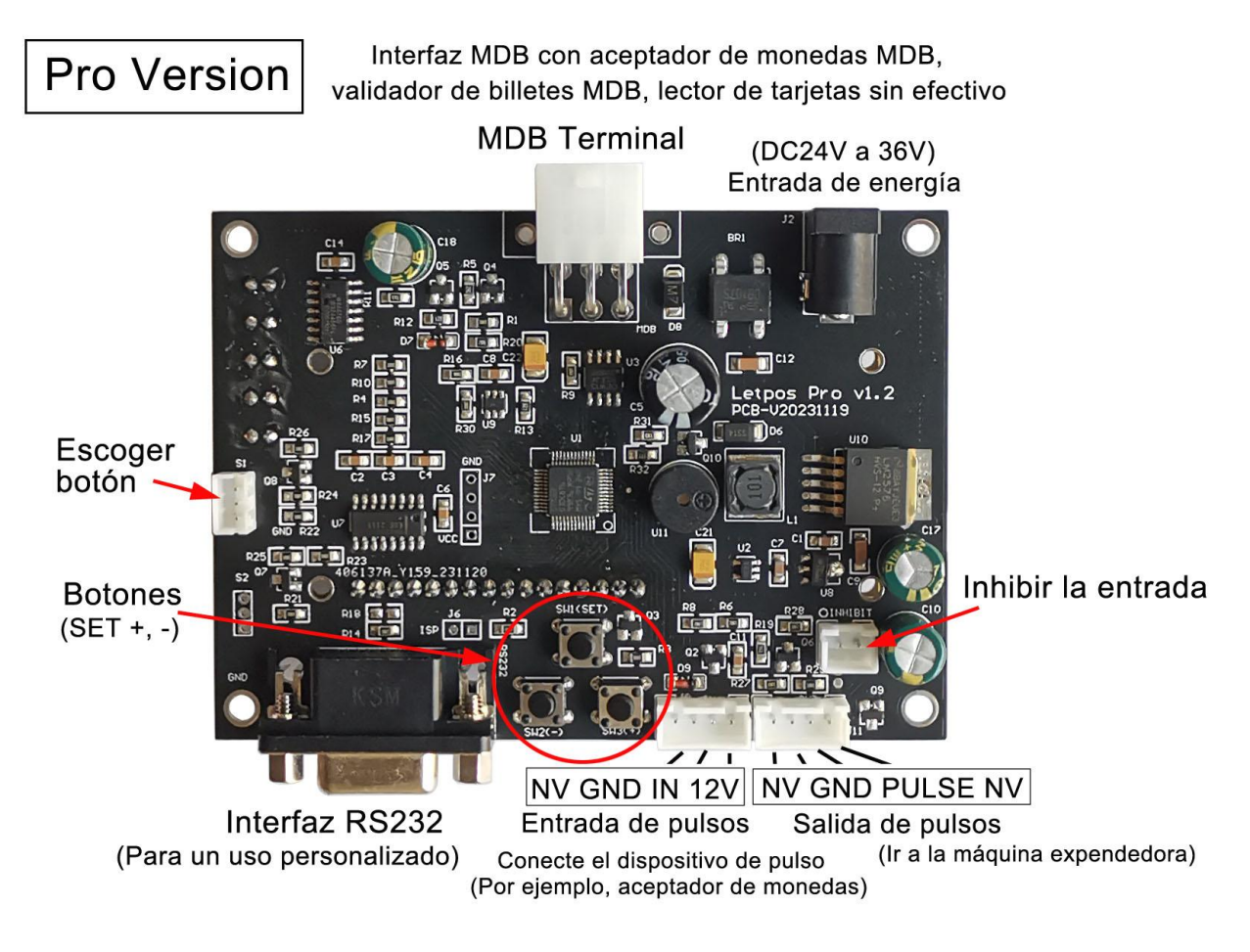

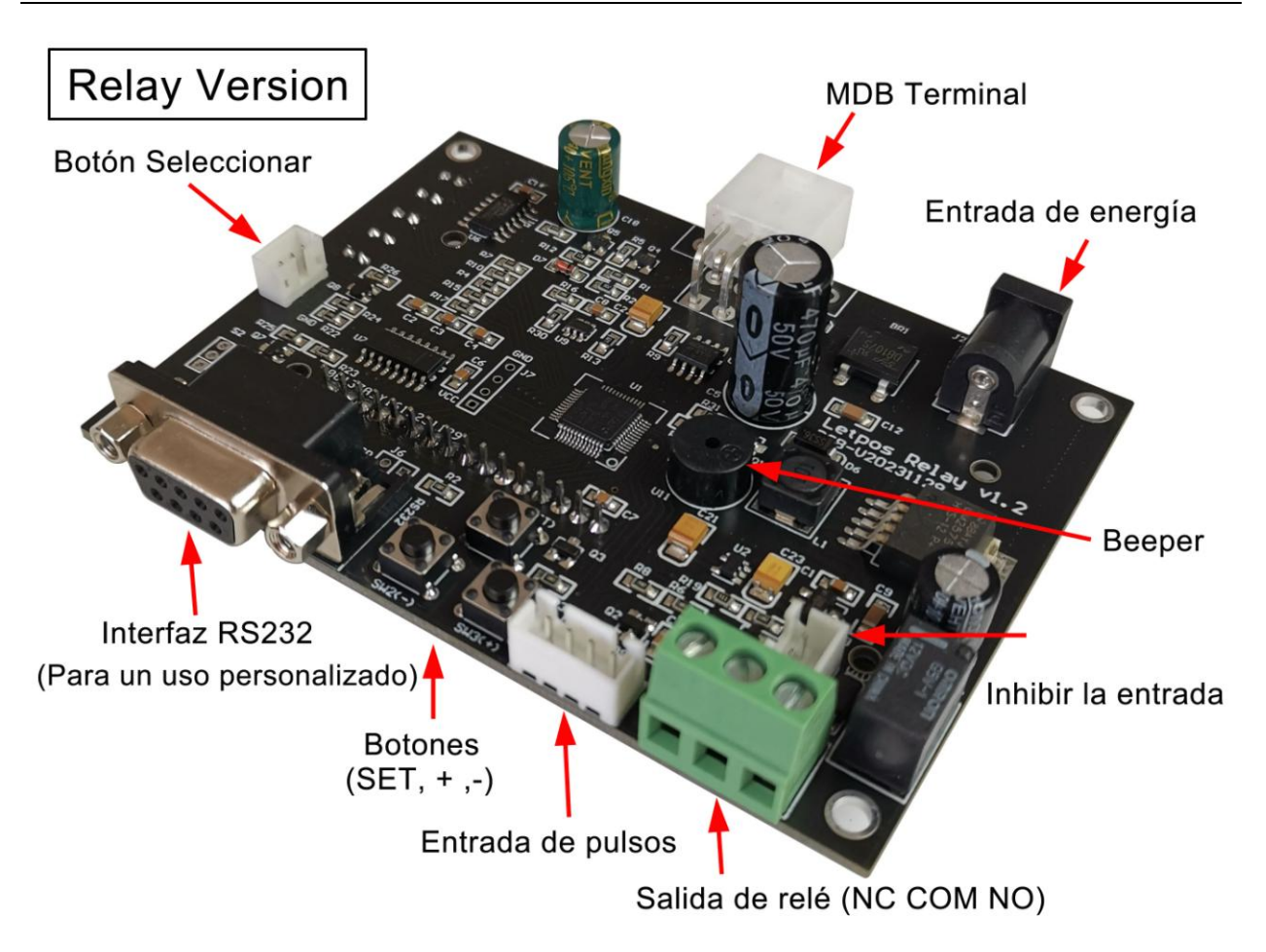

- $\downarrow$  MDB Terminal: Conexión a dispositivos de pago MDB
- Entrada de alimentación (DC24 a 36V)
- Los tres botones (Set,  $+$  y -) para la configuración de los parámetros de trabajo de la placa
- Interfaz RS232 para uso personalizado y monitora de información de la placa
- Entrada de pulsos para el conector del aceptador de monedas de pulso (12 V es la salida para el aceptador de monedas)
- Inhibir el pin para desactivar los dispositivos de pago MDB (Cortocircuitado: Inhibido y Abierto: Funciona)
- Salida de pulsos para disparar la máquina (salida de tipo Open-C)
- Seleccione el botón para iniciar el pago sin efectivo
- $\frac{1}{\sqrt{2}}$  Zumbador para botón
- **Salida de pulsos Salida NPN OPEN-C (la salida de relé también es opcional)**
- **Salida de relé (NO COM NC)**
- **La salida RS232 se puede personalizar para enviar datos especiales cuando se recibe el pago**

### **Encienda la placa**

La placa principal debe alimentarse con DC24V, no es necesario distinguir entre las polaridades positiva y negativa de la fuente de alimentación de CC

## **Menú de configuración**

Se accede al menú de configuración manteniendo presionado el botón " SET " durante unos 10

segundos. El menú que se muestra se puede girar para ver las diferentes páginas de parámetros a través del botón SET y Use los botones + y - para modificar los parámetros correspondientes, y los parámetros se guardarán.

El menú incluye los siguientes parámetros:

### **1=Amount to Start (MIN VALUE): From 0.01 to 999999.99**

Crédito m ínimo para iniciar la salida de pulsos

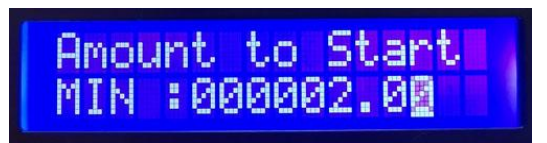

**2=Pulse to width (PULSE WIDTH): From 50 to 2000ms, Normally use 100ms**

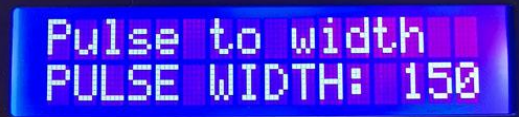

**3=Pulse to type (PULSE TYPE) : HIGH or LOW**

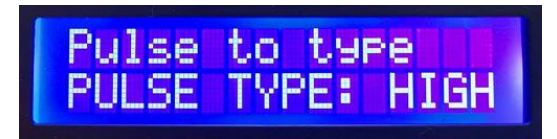

### **4=Credit per pulse**: **From 0.01 to 999999.99**

Cantidad de crédito para la salida de un pulso (Debe tenerse en cuenta: Letpos no da cambio, y la cantidad pagada cada vez después de la salida de pulso, no retiene el saldo, sino que se compensa a cero).

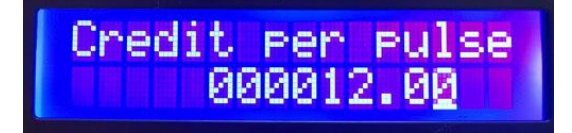

### **5=OVER TIME: From 1 to 10 minutes**

Después de que el usuario pague parte del monto, el tiempo para esperar a que se pague el monto restante

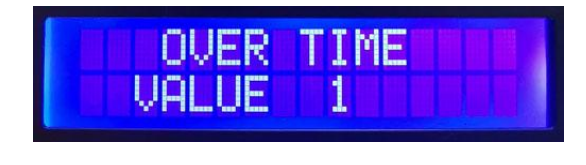

**6=Select button: DISABLE or ENABLE**

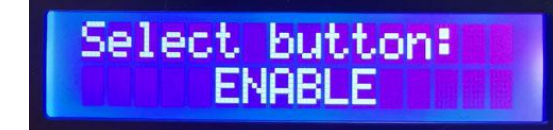

**7=QUIT SETTING SET button to keep setting, + or – button to QUIT**

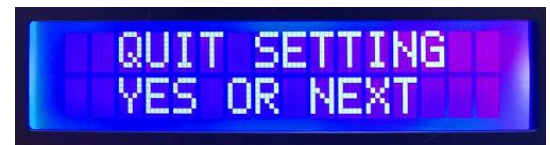

## **Modo de empleo**

La placa VMC admite la siguiente dirección de dispositivo de pago MDB, aceptador de monedas MDB (08H), aceptador de billetes (30H) y dispositivo de pago sin efectivo (10H). Una vez que se enciende la placa base, ingresa a la detección de dispositivos periféricos MDB.

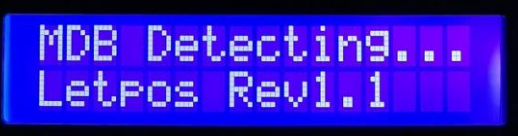

Cuando se encuentre el dispositivo de pago MDB (MONEDA, BILLETE o CASHL), se mostrará en el panel LCD

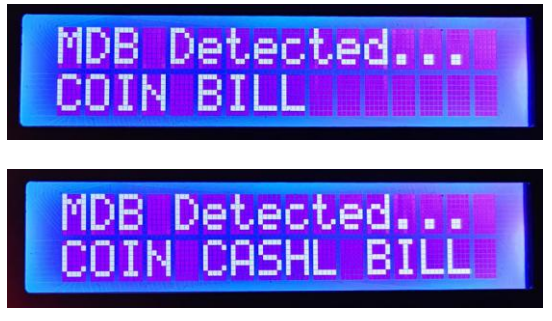

Una vez finalizada la detección del dispositivo, ingresa a la interfaz de operación normal. A continuación, es posible realizar el pago a través del dispositivo de pago

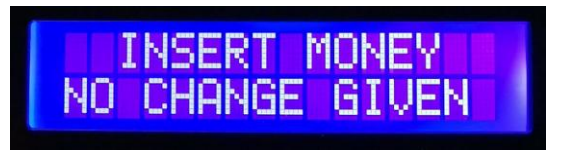

## **Cómo probar con Letpos pro**

**En primer lugar, debe asegurarse de qué crédito y cuántos pulsos para poner en marcha su máquina expendedora**

### **Por ejemplo:**

1. Su máquina expendedora de agua necesita un pulso con un monto de crédito de 10 \$ para comenzar

**A continuación, configure el " MIN VALUE " en 10 y el " Credit per pulse " en 10** (El " MIN VALUE " se establece de 1 a 10, todos los cuales están bien)

2. Su máquina es una máquina de juego, necesita cinco pulsos con una cantidad total de 5 \$ para comenzar

A continuación, configure el " MIN VALUE" en 5 y el " Credit per pulse" en 1

(Con esta configuración, el monto del pago del usuario se acumula a 5 \$ y comienza a emitir un total de 5 pulsos de acuerdo con un pulso de 1 \$)

### **Confirme su tipo de pulso (tipo NC o NO)**

Si es NC, seleccione "PULSE TYPE" a "LOW", Si NO, seleccione el "PULSE TYPE" a "HIGH"

Debe tenerse en cuenta nuevamente: el convertidor Letpos no cambia (NO CHANGE GIVEN). Eso significa que incluso el precio es de 4 \$ para generar un pulso, pero el usuario inserta una moneda de 6 \$ y dará un pulso, pero la cantidad de crédito restante no se retendrá para la próxima compra. Y si el usuario inserta 10 \$, generará dos pulsos y la cantidad de crédito restante tampoco se retendrá para la próxima compra.

## **Servicio al cliente:**

### *Tanto la preventa como la posventa pueden recibir ayuda y asesoramiento a través de nuestro soporte técnico online por Skype.*

Email: [wafer@waferstar.com](mailto:wafer@waferstar.com) Web: http://www.letpos.com Tel: 0086-21-51870528

### **Online Service Skype: wafer-service**

V2023-V0803 Copyright waferstar